## $\,$ 知 S5000PV3/5130/5150系列二层组播配置方法 (命令行版)

组播[VLAN](https://zhiliao.h3c.com/questions/catesDis/597) **[闫宁](https://zhiliao.h3c.com/User/other/32520)** 2019-10-12 发表

#### 组网及说明

### **1 配置需求或说明**

#### 1.1 适用产品系列

本案例适用于如S5024PV3-EI-HPWR、S5048PV3-EI、S5120V2-52P-LI、S5120V2-28P-SI、S5130- 52S-EI、S5130S-28S-EI、S5150X-16ST-EI等S5000PV3、S5120V2、S5130、S5150系列的交换机 。

#### 1.2 配置需求

公司内部部署了一台**组播**源,为保证终端能正常接收**组播**源传输的业务,需在所经交换机上开启 **组播**功能。

#### **2 组网图**

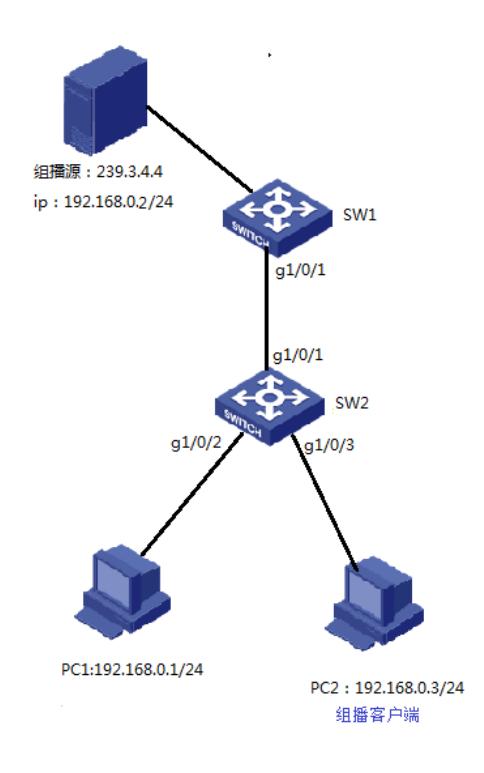

# 配置步骤

# **3 配置步骤**

3.1 进入SW1的命令行,全局下开启IGMP Snooping功能

system -view System View: return to User View with Ctrl+Z.. [H3C] igmp-snooping [H3C-igmp-snooping] quit

3.2 VLAN 1内使能IGMP Snooping,并使能IGMP Snooping查询器

[H3C]vlan 1 [H3C-vlan1]igmp-snooping enable [H3C-vlan1]igmp-snooping querier

3.3 保存配置

[H3C]save force

3.4 进入SW2的命令行,全局和VLAN1下都开启IGMP Snooping功能

system-view System View: return to User View with Ctrl+Z. [H3C] igmp-snooping [H3C]vlan 1 [H3C-vlan1]igmp-snooping enable

3.5 检查配置结果

**组播**接收方:

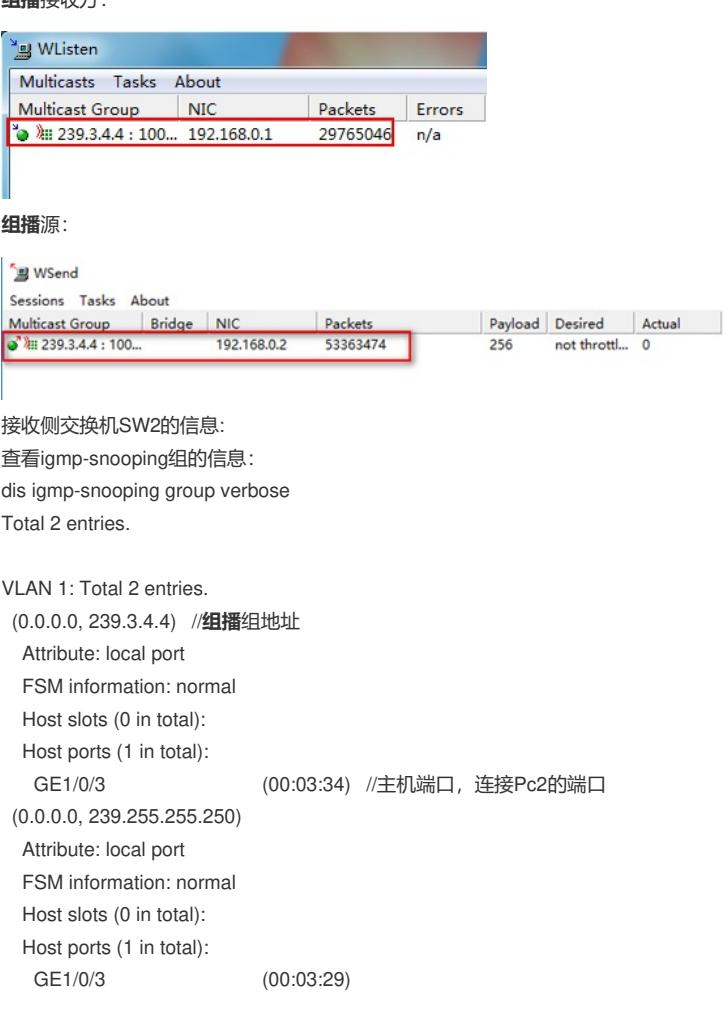

## 配置关键点